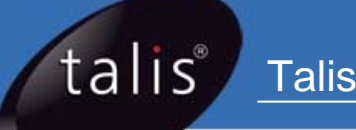

# **oclc\_pica\_update.pl**

**Release Notice** 

**January 2008** 

## About this document

This document describes how to download, install and run the **oclc\_pica\_update.pl** script. The **oclc\_pica\_update.pl** script supersedes the **linkuk\_cat\_update.pl** script, and allows libraries to create files of holdings records for export to LinkUK and UnityUK.

Fore more information about Talis Scripts, please refer to the online script guide which is available from: <http://www.talis.com/scripts>

# Contacting Talis

If you are experiencing difficulties, please contact your System Manager/IT Department in the first instance. You can now raise calls using Talis Solutions, Talis' 24 x 7 customer support web based service. You must have a user name and password to access the customer support web site.

#### Talis Support

Talis Solutions: <http://support.talis.com/> Tel: +44 (0)870 400 5400

#### General enquiries

Tel: +44 (0)870 400 5000 Fax: +44 (0)870 400 5001 Email: [info@talis.com](mailto:info@talis.com) Internet:<http://www.talis.com/>

# Copyright notice

This document is the copyright material of Talis Information Limited. It may not be copied without prior consent, in writing, from Talis Information Limited. All trademarks are acknowledged.

Talis Information Limited endeavours to ensure that the information in this document is correct, but does not accept liability for any error or omission. However, Talis Information Limited would be pleased to receive readers' views on the contents of this document.

The products described in this document are subject to licence agreements, which govern their use. Statements in this document are not part of any licence or contract save insofar as they are incorporated into a licence or contract by express agreement. Issue of this document does not imply any entitlement to use of or access to any or all of the products or facilities it describes.

# Contents

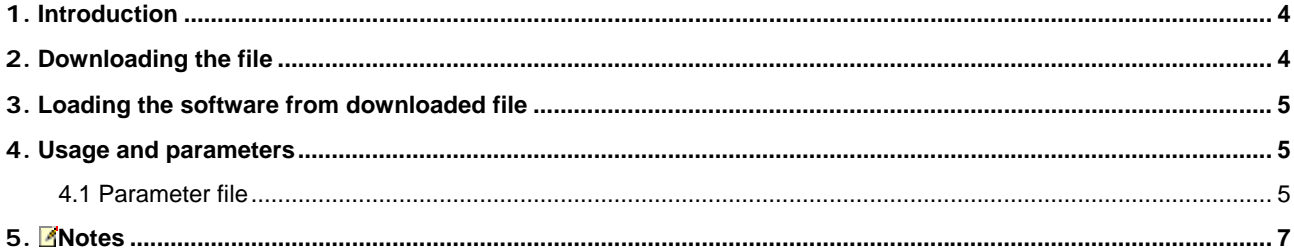

#### <span id="page-3-0"></span>1. Introduction

The **oclc\_pica\_update.pl script**, supersedes the **linkuk\_cat\_update.pl** script, and allows libraries to create files of holdings records for export to LinkUK and UnityUK.

Only monograph records with an ISBN, BNB or Library of Congress control number are reported. The script now handles ISBN-13 control numbers.

The script should be run regularly to produce notifications of all stock changes where the first copy has been added or the last copy has been deleted since the last run. It can also be used to report on all items or to produce a subset of holdings data limited by site, item status and/or item type.

The script produces an output file in the format

OCLC*<location code><mode>*.*<submission number>*

#### e.g. **OCLC2040FLT.001**, **OCLC2040FDA.002**, **OCLC2040ADL.003**

The final name needs to be changed, omitting 'OCLC' from the beginning.

The records are output in the format specified by OCLC PICA in November 2007.

#### <span id="page-3-1"></span>2. Downloading the software

Use the following commands to collect the software from the talis ftp server.

#### To download the software

- 1. Log on as 'talis' and go to the **/scratch** directory.
- 2. Connect to the Talis FTP server:

#### **ftp ftp.talis.com**

A message similar to the following is displayed:

```
Connected to ftp.talis.com.<br>220- ---- Talis Informat
          ---- Talis Information Limited -----
220- 
220 ftp.talis.com FTP server ready. 
Name (ftp.talis.com:talis):
```
If you still cannot access the Talis FTP server, it is likely that there is no route between your machine and the ftp.talis.com machine. If so, consult your network support staff.

- 3. Log in to the Talis FTP server using your member login and password.
- 4. Enter the following commands:

```
cd oclc_pica 
bin 
get oclc_pica.tar
```
The update file should now be downloaded to your Talis machine.

5. Type the following to leave the FTP program:

**quit** 

## <span id="page-4-0"></span>3. Loading the software from downloaded file

#### To load the software

- 1. Ensure you are logged on as **root**.
- 2. Move to the directory **/scratch**.
- 3. Enter the following command:

#### **tar xvf oclc\_pica.tar**

This will install the following files:

**/usr/opt/blcmp/talis/utils/bin/oclc\_pica\_update.pl** 

**/usr/opt/blcmp/data/expdir/oclc\_pica\_update.param.default** 

### <span id="page-4-1"></span>4. Usage and parameters

To use the script, log on as **talis** and enter the following command: **oclc\_pica\_update.pl –d***<database>* **-h -p**<*filename*> **-r**<*report directory*> -**s**<*output directory*> The arguments are described in the following table:

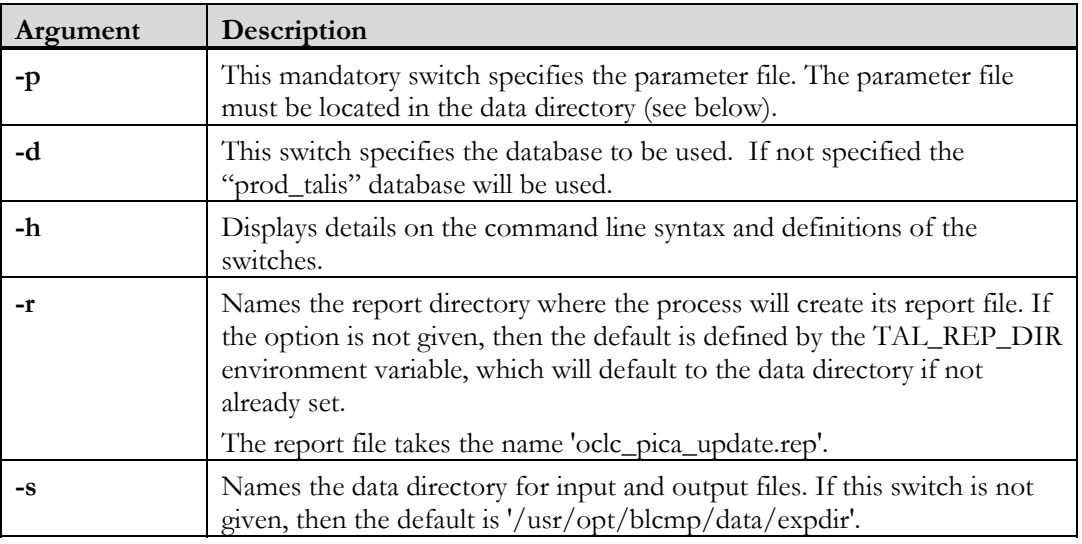

#### <span id="page-4-2"></span>4.1 Parameter file

The parameter file must be located in the data directory. The parameters are case-insensitive. There is a default parameter file, **oclc\_pica\_update.param.default**, in '**/usr/opt/blcmp/data/expdir**' which should be copied to create the file **oclc\_pica\_update.param.**

The valid parameters are described in the following table.

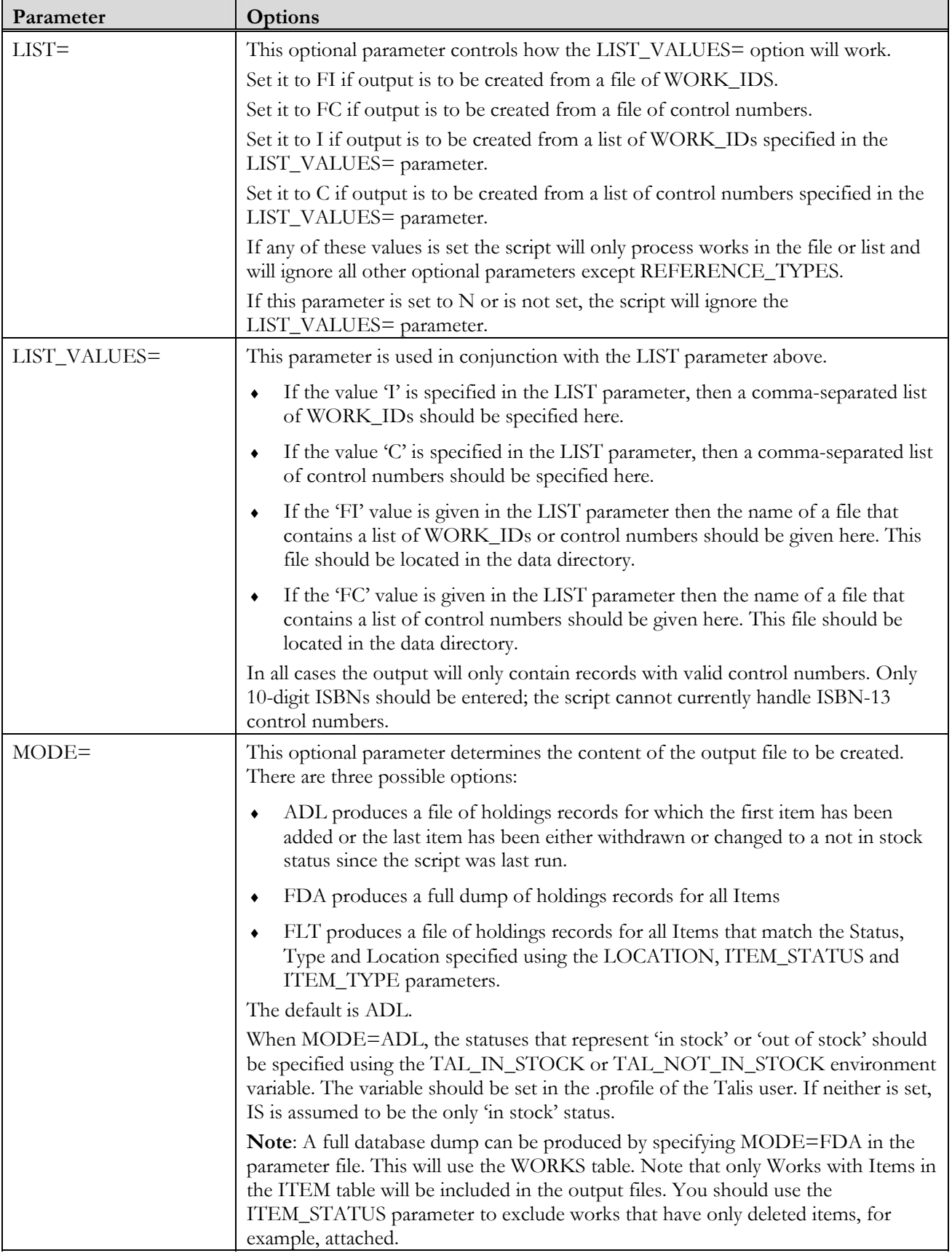

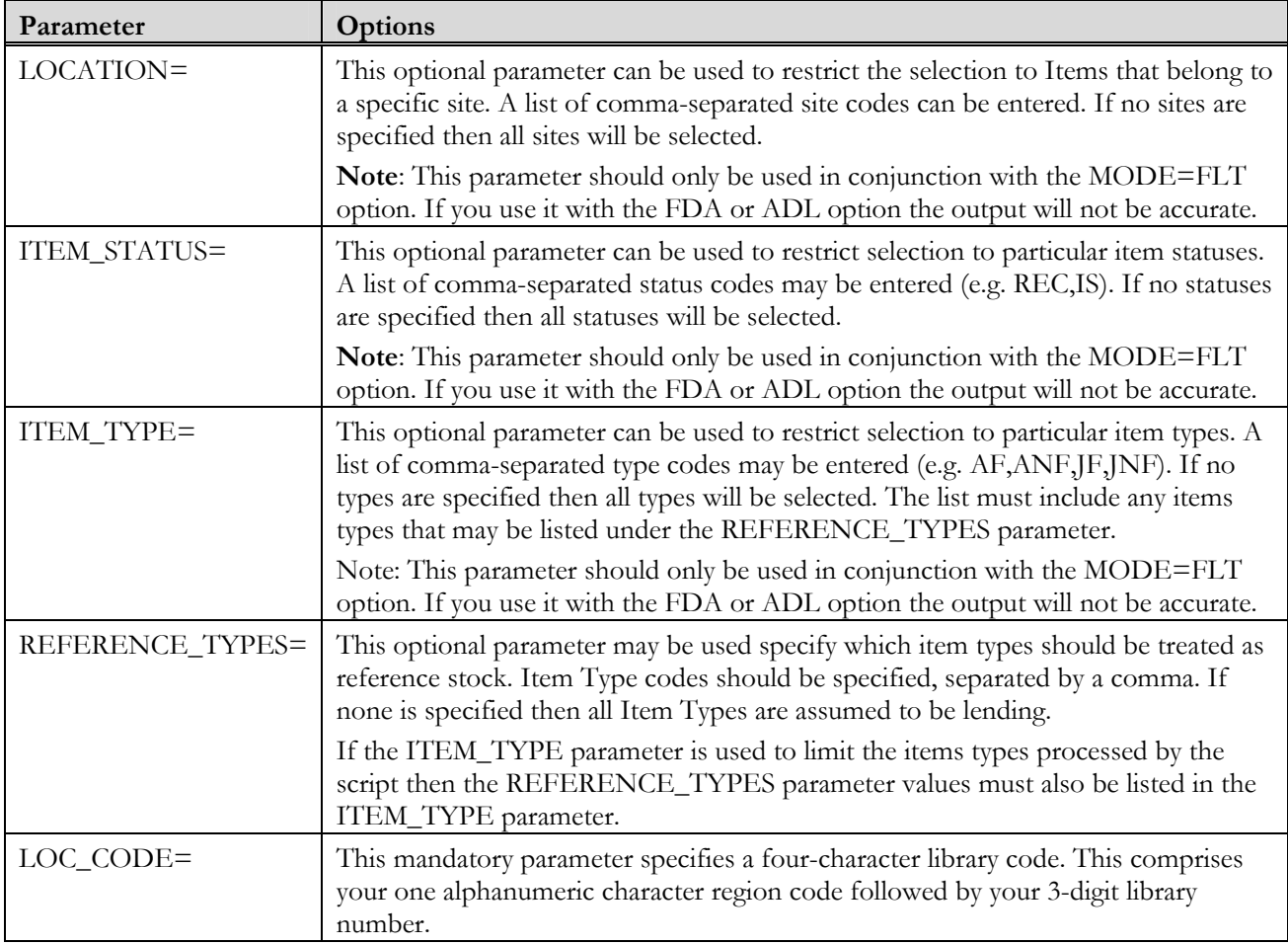

# <span id="page-6-0"></span>5. Notes

The script will automatically exclude certain types of work. Namely:

- **Serial records**
- Analytical 'child' records
- Multipart monograph 'parent' records
- Series 'parent' records
- ILL request records (i.e. Works where the WORK\_ID exists in the ILL\_REQUEST table)